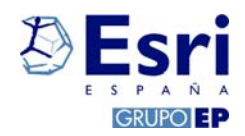

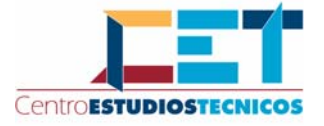

# **Sistemas de Información Geográfica:**

# **ArcGIS**

**Datos y temario del taller** 

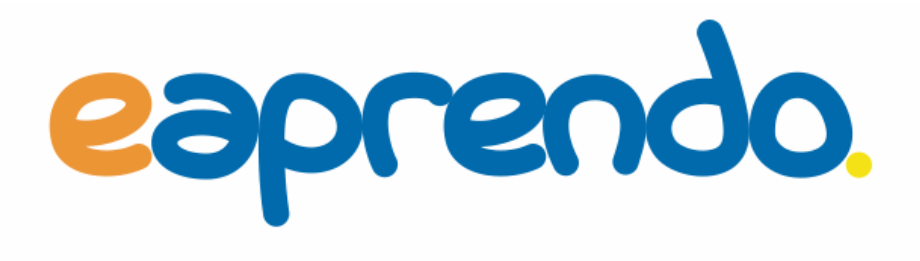

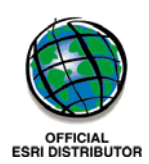

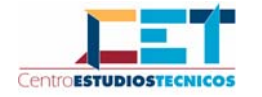

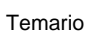

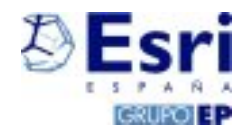

## **ÍNDICE**

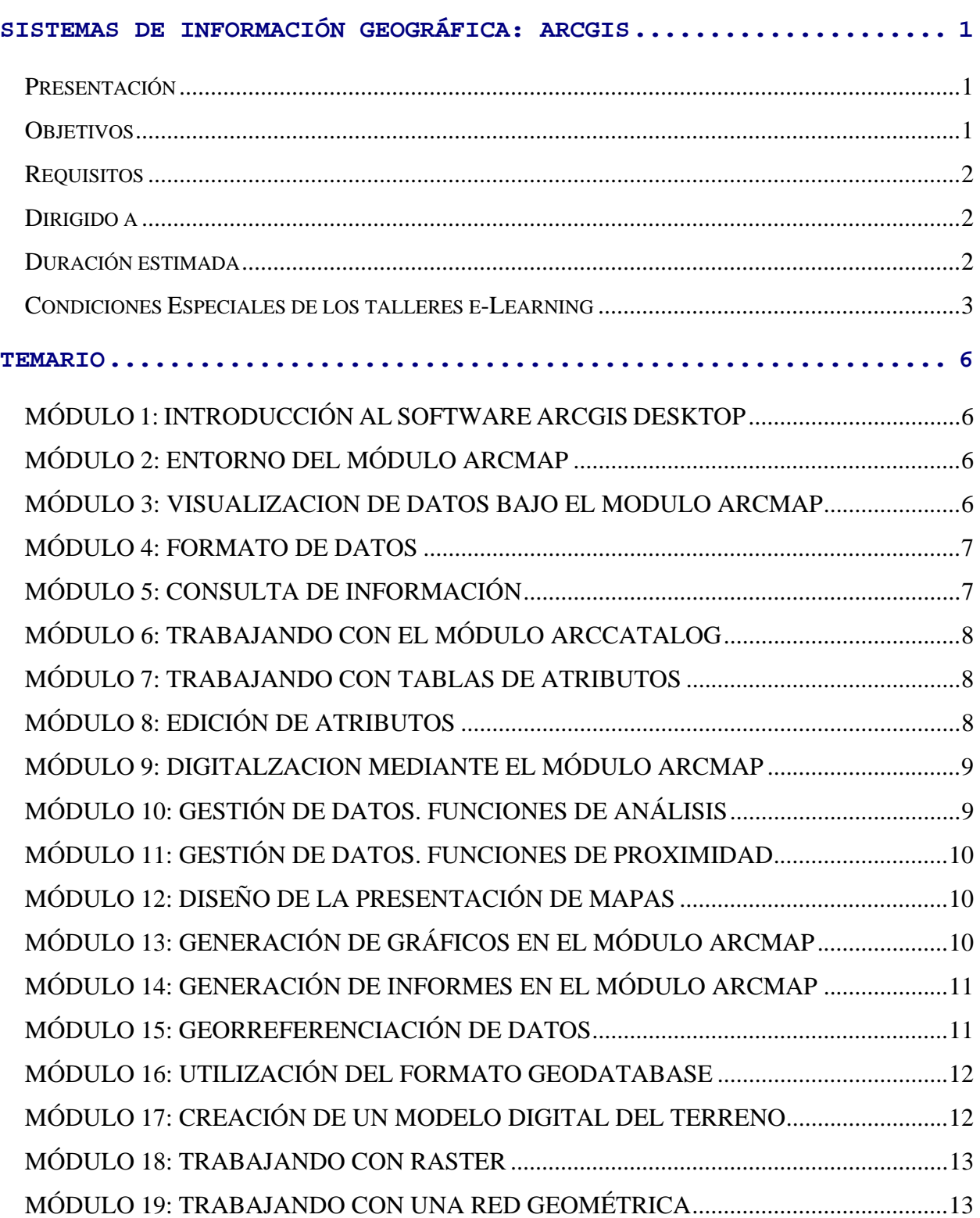

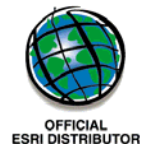

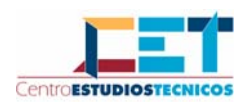

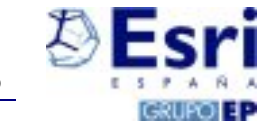

# **SISTEMAS DE INFORMACIÓN GEOGRÁFICA: ARCGIS**

#### *Presentación*

Desde su aparición, ArcGIS Desktop se ha convertido en el software más extendido en el ámbito de los Sistemas de Información Geográfica, se ha pensado en el uso de las nuevas tecnologías para que tanto los usuarios de ArcView y ArcINFO así como aquellas personas que quieran comenzar a trabajar en este ámbito.

En este taller se adquieren los conocimientos básicos necesarios para realizar el proceso de captura, edición georreferenciación y organización de los distintos tipos de datos, a través del manejo de ArcMap, ArcCatalog y ArcToolbox, así como las técnicas de presentación de la información geográfica mediante mapas, gráficas e informes tabulares y las posibilidades de dicha información.

#### *Objetivos*

- ª Conocer la estructura de módulos que componen ArcGIS
- ª Aprender cuáles son los procedimientos que deben seguirse con ArcGIS para mostrar, manipular, analizar, automatizar y crear informes sobre de los datos.
- $\%$  Trabajar con mapas, capas, etiquetas y anotaciones
- $\%$  Visualizar datos y atributos
- ª Manejar una geodatabase
- ª Personalizar el interfaz de ArcGIS
- $\%$  Realizar funciones básicas de análisis espacial y geoprocesamiento

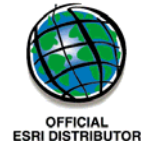

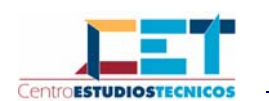

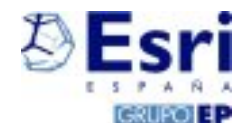

#### *Requisitos*

Este taller tiene un carácter introductorio a la herramienta, por tanto no es necesario conocer la tecnología ArcGIS, pero sí son necesarios otros requisitos previos:

- ¾ Conocimientos de SIG (Sistemas de Información Geográfica) o, en su defecto, de cartografía o topografía
- ¾ Conocimientos de informática a nivel usuario (manejo de Windows, ofimática e Internet)

#### *Dirigido a*

Este taller está diseñado para: Titulados universitarios. Profesionales que trabajen en el ámbito de los SIG con software anterior a ArcGIS Desktop 9, o bien profesionales de otros ámbitos interesados en la materia.

#### *Duración estimada*

60 horas de dedicación. Este tiempo es el que se estima recomendable para que el alumno/a pueda alcanzar los objetivos arriba indicados y relacionados con los contenidos a continuación descritos, con un nivel de garantía aceptable, aunque el tiempo real puede variar con cada alumno.

Estas horas podrán distribuirse tal y como el alumno desee, ahora bien la duración máxima de un taller es de **cinco semanas** desde su fecha de inicio.

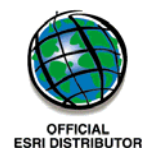

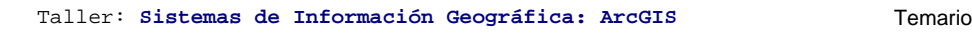

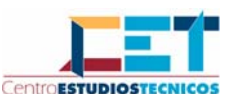

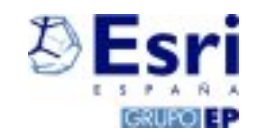

#### *Condiciones Especiales de los talleres e-Learning*

El TALLER se encuentra adaptado en su totalidad al entorno de Internet. Es interactivo y está centrado en funciones específicas o áreas de actividad concretas. Contiene fundamentos, simulaciones, ilustraciones y sesiones de prácticas de los programas que se explican. Se trata de un método rápido y sencillo, sin horarios ni limitaciones, orientado a obtener una mayor destreza y llegar a ser más productivos, pudiéndose realizar desde cualquier lugar con conexión a Internet.

Los asistentes dispondrán de un entorno privado con un nombre de usuario y clave para ir desarrollando los contenidos especificados en los talleres.

Asimismo la plataforma Web de formación cuenta con **un Chat directo con el tutor, correo electrónico, y tres foros de debate**, para conseguir una red de formación lo más efectiva posible.

#### ª **Metodología**

La metodología a utilizar será en modalidad ONLINE. Se publicarán una serie de contenidos teóricos y prácticos, así como planteamientos de problemas reales para la resolución de los mismos por los alumnos/as, todo esto en la plataforma Web.

El profesor-tutor tendrá contacto con los alumnos/as de las siguientes formas:

\*Mediante correo electrónico y el foro.

\*Mediante Chat. Durante un horario previamente programado, y publicado por la organización.

Dentro de la plataforma los alumnos/as podrán encontrar varias áreas:

¾ Área de Trabajo Teórico

Este módulo consta de contenidos teóricos de carácter técnico exigibles para el correcto aprendizaje.

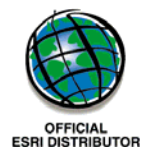

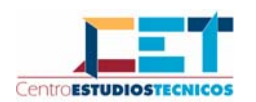

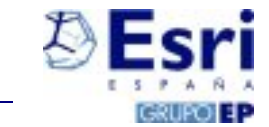

Estos contenidos el alumno/a puede tratarlo de varias maneras diferentes:

- Descargándose el/los archivo/s adjuntos, con lo que de esa manera el alumno conserva la documentación y tranquilamente va asimilando los conceptos teóricos de carácter técnico.
- Visualizando la documentación a través de la plataforma, mediante el navegador.
- Mixta. (Aconsejada)
- ¾ Área de Trabajo Práctico

En este apartado, el alumno/a encontrará prácticas simuladas que tendrá que ir realizando.

Para llegar a la solución final de cada una de ellas, será necesario que el alumno/a vaya asimilando de manera gradual los conceptos que se les va marcando durante el desarrollo del taller.

En estás prácticas el alumno/a estará solo, sin embargo no ha de preocuparse en caso de no saber resolver alguna de ellas, ya que siempre se cuenta con la opción de la solución de la misma.

¾ Área de Comunicación Síncrona: Tutorías

Desde aquí se accede al Chat de la plataforma, en el que según los días y horas prefijadas de antemano el alumno podrá resolver sus dudas directamente con el tutor.

Es importante resaltar que el alumno nunca estará solo, ya que contará con un equipo de profesionales que, durante las sesiones concertadas, resolverán aquellas dudas que pudieran surgir en el desarrollo del taller a través del Chat.

#### ¾ Área de Comunicación Asíncrona: Resolución de Consultas

En el caso de que el alumno no pueda esperar a las tutorías para resolver sus dudas, contará con otras herramientas para hacerlo, aunque no de forma inmediata. Podrá contactar con los tutores vía

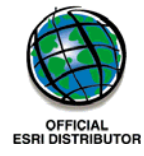

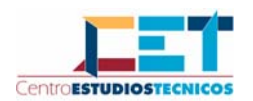

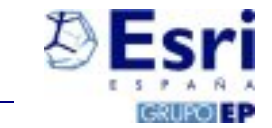

correo electrónico interno desde la plataforma, o bien consultar al resto de los participantes desde los foros de consulta.

#### ª **Evaluación**

Se mantendrá un contacto continuo por correo electrónico, de manera que el profesor pueda hacerse una idea lo más cercana posible del nivel alcanzado por cada alumno/a en relación a los objetivos propuestos. Además, el profesor-tutor también utilizará como instrumentos de evaluación las charlas mantenidas con sus alumnos/as por Chat y su participación en el foro, así como trabajos de carácter práctico y personalizado que podrá enviarles, a parte de los ya programados.

#### ª **Recursos Didácticos**

Los alumnos encontrarán dentro de la plataforma el material didáctico correspondiente a la teoría y además el simulador del software online. Para poder realizar sus propias prácticas y los ejercicios de evaluación se facilitará a cada alumno una demo del software.

El taller consta en definitiva de tres partes bien diferenciadas en cuanto a metodología de aprendizaje:

- Material escrito de seguimiento del taller.
- Realización de Prácticas simuladas con el software, para el cual el alumno no tiene por que disponer de la instalación del mismo.
- Realización de ejercicio/os evaluatorio/os, los cuales realizará con el software original, enviando su resolución al grupo de tutores para su posterior evaluación y calificación

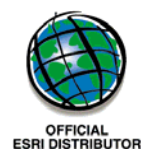

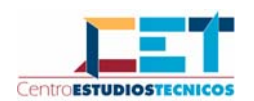

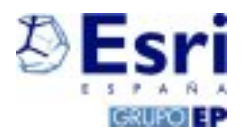

# **TEMARIO**

## *MÓDULO 1: INTRODUCCIÓN AL SOFTWARE ARCGIS DESKTOP*

- ª CONCEPTO Y DEFINICIÓN DE LOS SISTEMAS DE INFORMACIÓN GEOGRÁFICA.
- ª ELEMENTOS DE UN SISTEMA DE INFORMACIÓN GEOGRÁFICA.
- ª APLICACIONES DE LOS SISTEMAS DE INFORMACIÓN GEOGRÁFICA.
- ª DIFERENCIAS ENTRE LOS ARCHIVOS SIG Y CAD.
- $\%$  TECNOLOGÍA INTEGRADORA DE ESRI ESPAÑA.
- ª LA INTERFAZ DE LOS MÓDULOS ARCMAP Y ARCTOOLBOX.
- ª APERTURA DEL MÓDULO ARCMAP.

#### *MÓDULO 2: ENTORNO DEL MÓDULO ARCMAP*

- ª AGREGACIÓN DE CAPAS.
- ª MODIFICACIÓN DE LAS PROPIEDADES DE LOS SIMBOLOS.
- ª ASIGNACIÓN DE UNIDADES DE MEDIDA AL MAPA.
- $\%$  DESPLAZAMIENTO POR EL MAPA.
- ª MENÚ DE AYUDA.

#### *MÓDULO 3: VISUALIZACION DE DATOS BAJO EL MODULO ARCMAP*

- $\%$  AJUSTE DE TRANSPARENCIA DE CAPAS.
- ª SIMBOLOGÍA DE CAPAS: VALORES ÚNICOS.
- ª ASIGNACIÓN DE UN ETIQUETADO A UNA CAPA DETERMINADA.
- $\%$  UTILIZACIÓN DE UN MARCADOR ESPACIAL.

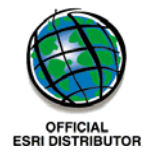

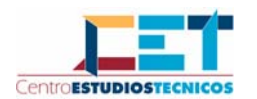

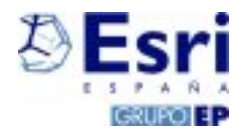

- ª CONFIGURACIÓN DE VISTA GENERAL Y PARCIAL SIMULTÁNEA.
- ª ASIGNACIÓN DE INFORMACIÓN CARTOGRÁFICA A UNA CAPA.

#### *MÓDULO 4: FORMATO DE DATOS*

- ª REPRESENTACIÓN DE LOS ELEMENTOS GEOGRÁFICOS: FORMATO VECTORIAL Y FORMATO RASTER.
- **4 FORMATO DE DATOS: SHAPEFILE.**
- $\%$  FORMATO DE DATOS: COVERAGE.
- $\%$  FORMATO DE DATOS: GEODATABASE.
- $\%$  FORMATO DE DATOS: DWG, DXF.
- $\%$  FORMATO DE DATOS: RASTER.
- ª FORMATO DE DATOS: IMÁGENES.
- $\%$  FORMATO DE DATOS: LYR.
- $\%$  FORMATO DE DATOS: MXD.
- ª CONFIGURACIÓN DE LA FUENTE DE DATOS.
- ª COMPARACIÓN SIMULTÁNEA DE DIFERENTES ÁREAS GEOGRÁFICAS.

#### *MÓDULO 5: CONSULTA DE INFORMACIÓN*

- $\%$  IDENTIFACIÓN DE ELEMENTOS.
- ª BÚSQUEDA DE ELEMENTOS ESPECÍFICOS.
- ª CÁLCULO DE DISTANCIAS LINEALES.
- ª REALIZACIÓN DE UNA SELECCIÓN INTERACTIVA.
- ª SELECCIÓN DE ELEMENTOS CON DETERMINADOS ATRIBUTOS.
- ª SELECCIÓN DE ELEMENTOS CON UNA LOCALIZACIÓN DETERMINADA.

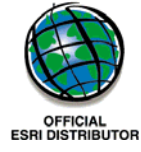

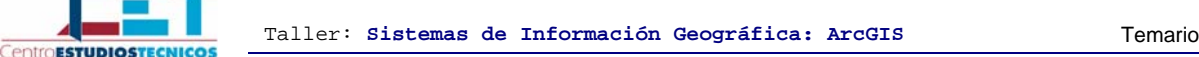

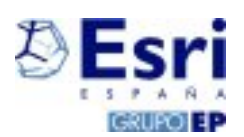

- ª REALIZACIÓN DE UNA SELECCIÓN POR GRÁFICO.
- ª GENERACIÓN DE UNA CAPA DE SELECCIÓN.
- ª TRANSFORMACIÓN DE CAPA DE SELECCIÓN A SHAPEFILE.

#### *MÓDULO 6: TRABAJANDO CON EL MÓDULO ARCCATALOG*

- $\%$  APERTURA DE UN ARCHIVO EN ARCCATALOG.
- $\%$  TRABAJO CON TABLA DE ATRIBUTOS.
- $\%$  DISEÑO DE VISTA EN MINIATURA.
- ª VISTA EN TRES DIMENSIONES.
- ª INTRODUCCIÓN A LOS METADATOS.

#### *MÓDULO 7: TRABAJANDO CON TABLAS DE ATRIBUTOS*

- $\%$  CONSULTA Y SELECCIÓN DE REGISTROS.
- ª MODIFICACIÓN DE LAS TABLAS DE ATRIBUTOS.
- ª UNIÓN DE TABLAS DE ATRIBUTOS.
- ª RELACIÓN ENTRE TABLAS DE ATRIBUTOS.

#### *MÓDULO 8: EDICIÓN DE ATRIBUTOS*

- ª SELECCIÓN DE ELEMENTOS DE EDICCIÓN.
- ª FUNCIONES PARA COPIAR Y PEGAR ATRIBUTOS
- ª ASIGNACIÓN DE ATRIBUTOS A TODOS LOS ELEMENTOS SELECCIONADOS.
- ª EDICIÓN DE COLUMAS Y FILAS DE LA TABLA DE ATRIBUTOS. GENERACIÓN DE EXPRESIONES.
- ª CÁLCULO DE TABLA DBF CON LAS ESTADÍSTICAS DE LOS VALORES.

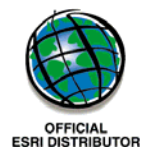

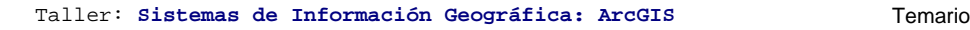

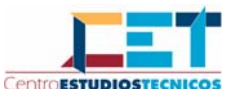

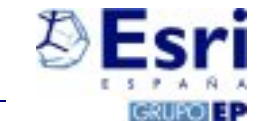

ª GENERACIÓN DE PUNTOS A PARTIR DE COORDENADAS X,Y.

#### *MÓDULO 9: DIGITALZACION MEDIANTE EL MÓDULO ARCMAP*

- ª CREACIÓN DE UNA CAPA DE TRABAJO.
- ª ANÁLISIS DE LAS DOS MODOS DE DIGITALIZACIÓN: POR PUNTOS Y DE FORMA CONTINUA.
- ª GENERACIÓN DE UN ELEMENTO MEDIANTE EL CONTROL DE AJUSTES.
- ª SELECCIÓN, MOVIMIENTO Y ROTACIÓN DE UN ELEMENTO.
- ª TRABAJO CON LOS VÉRTICES DE LOS ELEMENTOS: MOVIMIENTO, INSERCCIÓN Y ELIMINACIÓN DE LOS MISMOS.
- ª CREACIÓN DE SEGMENTOS DE COORDENADAS X E Y CONOCIDAS, SEGMENTOS PARALEROS Y PERPENDICULARES.
- ª CREACIÓN DE SEGMENTOS DE LONGITUD O LONGITUD Y ÁNGULO PREDETERMINADOS.
- ª UTILIZACIÓN DE LAS HERRAMIENTAS DISTANCIA E INTERSECCIÓN DE LA FUNCIÓN EDITOR.
- ª MODIFICACIÓN Y EXTENSIÓN DE LOS ELEMENTOS.
- ª DIVISIÓN O CORTE DE UN ELEMENTO.

#### *MÓDULO 10: GESTIÓN DE DATOS. FUNCIONES DE ANÁLISIS*

- ª UNIÓN DE DOS CAPAS DE ELEMENTOS.
- ª INTERSECCIÓN DE DOS CAPAS DE ELEMENTOS.
- ª CORTE DE CAPA DE ELEMENTOS.
- ª AGRUPACIÓN DE ELEMENTOS DE UNA CAPA.
- ª CÁLCULO DE LAS ÁREAS DE LOS ELEMENTOS POLÍGONALES.
- $\%$  CÁLCULO DE LAS LONGITUDES DE LOS ELEMENTOS LINEALES Y POLIGONALES.

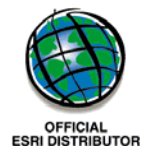

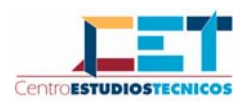

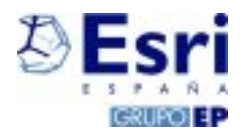

#### *MÓDULO 11: GESTIÓN DE DATOS. FUNCIONES DE PROXIMIDAD*

- ª CREACIÓN DE ÁREAS DE INFLUENCIA.
- ª CREACIÓN DE ANILLOS DE INFLUENCIA.
- ª CREACIÓN DE POLÍGONOS DE THIESSEN.
- ª OBTENCIÓN DE DISTANCIAS A PARTIR DE PUNTOS.

#### *MÓDULO 12: DISEÑO DE LA PRESENTACIÓN DE MAPAS*

- ª DIFERENCIA ENTRE VISTA DE DATOS Y VISTA DE PRESENTACIÓN.
- ª CONFIGURACIÓN DEL CONTORNO Y EL FONDO DEL MAPA.
- ª EDICIÓN Y AGREGACIÓN DE UNA LEYENDA.
- ª EDICIÓN Y AGREGACIÓN DE UNA BARRA DE ESCALA.
- ª AGREGACIÓN DE UNA FLECHA DE DIRECCIÓN NORTE.
- ª EDICIÓN Y AGREGACIÓN DE UN TITULO Y UN CUADRO DE TEXTO.
- ª CREACIÓN DE SEGMENTOS DE LONGITUD O LONGITUD Y ÁNGULO PREDETERMINADOS.
- ª PRESENTACIÓN Y DISEÑO DE LAS ETIQUETAS DEL MAPA.
- ª EDICIÓN Y AGREGACIÓN DE UN GRID DE REFERENCIA.
- $\%$  INSERCIÓN DE UN SEGUNDO MAPA EN LA PRESENTACIÓN.
- ª INSERCIÓN DE UNA IMAGEN O UN OBJETO EN LA PRESENTACIÓN.
- ª CONVERSIÓN O EXPORTACIÓN DE LA PRESENTACIÓN A OTROS FORMATOS.

## *MÓDULO 13: GENERACIÓN DE GRÁFICOS EN EL MÓDULO ARCMAP*

 $\%$  CREACIÓN DE UN GRÁFICO.

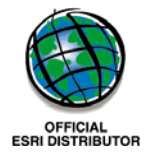

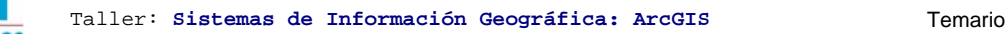

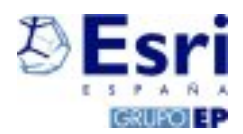

- ª MODIFICACIONES DE LAS PROPIEDADES DEL GRÁFICO.
- ª HERRAMIENTAS DE IMPORTACIÓN Y EXPORTACIÓN DE GRÁFICOS.
- $\%$  INSERCIÓN DE UN GRÁFICO EN UNA PRESENTACIÓN.

#### *MÓDULO 14: GENERACIÓN DE INFORMES EN EL MÓDULO ARCMAP*

- $\%$  CREACIÓN DE UN INFORME.
- ª MODIFICACIONES DE LAS PROPIEDADES DEL INFORME.
- ª INSERCIÓN DE UN GRÁFICO EN UN INFORME.
- ª INSERCIÓN DE UN INFORME EN UNA PRESENTACIÓN.

#### *MÓDULO 15: GEORREFERENCIACIÓN DE DATOS*

- ª CONCEPTO DE GEORREFERENCIACIÓN: DATUM Y SISTEMAS DE COORDENADAS.
- ª ANÁLISIS DE PROYECCIONES: DISTANCIAS Y FORMAS.
- ª ASIGNACIÓN DE UN SISTEMA DE COORDENADAS A UN ARCHIVO SHAPEFILE.
- ª IMPORTACIÓN DE UN SISTEMA DE COORDENADAS A UN ARCHIVO SHAPEFILE.
- ª GEORREFERENCIACIÓN DE IMÁGENES AÉREAS.

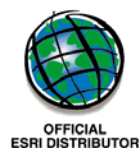

**CentroEsTUDIOS** 

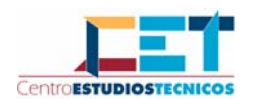

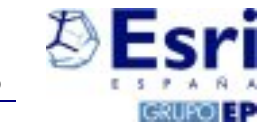

## *MÓDULO 16: UTILIZACIÓN DEL FORMATO GEODATABASE*

- $\%$  CREACIÓN DE GEODATABASE.
- ª IMPORTACIÓN DE ARCHIVO SHAPEFILE A GEODATABASE.
- $\%$  CREACIÓN DE UN DATASET DE ELEMENTOS.
- $\%$  CREACIÓN DE UNA NUEVA CLASE DE ELEMENTOS.
- ª IMPORTACIÓN DE ARCHIVO CAD A GEODATABASE.
- ª IMPORTACIÓN DE TABLA DBF A GEODATABASE.

#### *MÓDULO 17: CREACIÓN DE UN MODELO DIGITAL DEL TERRENO*

- ª CONCEPTO Y UTILIDADES DE UN MDT.
- ª CREACION DE UN TIN A PARTIR DE PUNTOS.
- ª CREACIÓN DE UN TIN A PARTIR DE PUNTOS Y CURVAS DE NIVEL.
- $\%$  CONVERSIÓN DE TIN EN UN RASTER.
- ª GENERACIÓN DE UN MAPA DE PENDIENTES(SLOPE).
- $\%$  GENERACION DE UN MAPA DE ORIENTACIONES(ASPECT).
- ª ESTUDIO DE LA ILUMINACIÓN DEL TERRENO(HILLSHADE).
- ª GENERACION DE LAS LINEAS DE CONTORNO (CONTOUR) EN UN MDT.
- ª GENERACIÓN DE LA LÍNEA DE MÁXIMA PENDIENTE (CREATE STEEPEST PATH) Y OBTENCION DE LINEAS VISUALES.
- ª OBTENCION DEL PERFIL DEL TERRENO.

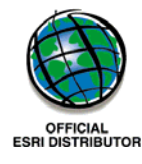

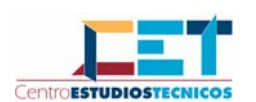

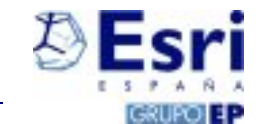

## *MÓDULO 18: TRABAJANDO CON RASTER*

- ª OBTENCIÓN DE UN ARCHIVO RASTER A PARTIR DE PUNTOS CON DATOS CONOCIDOS. PROCESO DE INTERPOLACIÓN.
- ª CONFIGURACIÓN DE LAS PROPIEDADES DE VISUALIZACIÓN Y ETIQUETAS DE UN RASTER.
- ª RECLASIFICACIÓN (RECLASSIFY) DE UN RASTER.
- ª CALCULADORA RASTER (RASTER CALCULATOR).

#### *MÓDULO 19: TRABAJANDO CON UNA RED GEOMÉTRICA*

- ª CONSTRUCCIÓN DE UNA RED GEOMÉTRICA (GEOMETRIC NETWORK).
- ª INTRODUCCIÓN DE PESOS ESPECÍFICOS EN LA RED.
- ª MANEJO DE LAS HERRAMIENTAS DE RED: DETERMINACIÓN DEL CAMINO MÁS CORTO E INSERCIÓN DE BARRERAS TEMPORALES.

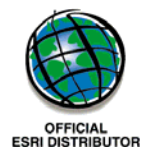